# Solucionar problemas de funcionalidade básica do SNMP  $\overline{a}$

## **Contents**

**Introduction Requirements Prerequisites** Componentes Utilizados **Conventions** Solucionar os erros mais comuns Informações Relacionadas

## **Introduction**

Este documento descreve o protocolo SNMP e como testar sua funcionalidade em um dispositivo.

## **Requirements**

#### **Prerequisites**

A Cisco recomenda que você tenha conhecimento do protocolo SNMP e de suas comunicações com o servidor NMS (Network Management System).

#### Componentes Utilizados

As informações neste documento são baseadas nestas versões de software e hardware:

- $\bullet$  SNMP
- Cisco WS-C3650-12X48UZ

The information in this document was created from the devices in a specific lab environment. All of the devices used in this document started with a cleared (default) configuration. Se a rede estiver ativa, certifique-se de que você entenda o impacto potencial de qualquer comando.

## **Conventions**

Consulte as [Convenções de Dicas Técnicas da Cisco para obter mais informações sobre](https://www.cisco.com/c/pt_br/support/docs/dial-access/asynchronous-connections/17016-techtip-conventions.html) [convenções de documentos.](https://www.cisco.com/c/pt_br/support/docs/dial-access/asynchronous-connections/17016-techtip-conventions.html)

## Solucionar os erros mais comuns

1. Mensagem de Erro: "%SNMP-3-RESPONSE\_DELAYED: processando GetNext de "Any OID"."

\*May 24 01:30:48.463: %SNMP-3-RESPONSE\_DELAYED: processing GetNext of ciscoMgmt.810.1.2.1.1 (24008 msecs) ---> In this scenario ciscoMgmt.810.1.2.1.1 is the OID causes the issue. \*May 24 01:31:12.477: %SNMP-3-RESPONSE\_DELAYED: processing GetNext of ciscoMgmt.810.1.2.1.1 (24012 msecs) \*May 24 01:31:36.486: %SNMP-3-RESPONSE\_DELAYED: processing GetNext of ciscoMgmt.810.1.2.1.1 (24008 msecs) \*May 24 01:32:00.503: %SNMP-3-RESPONSE\_DELAYED: processing GetNext of ciscoMgmt.810.1.3.1.1 (24016 msecs) \*May 24 01:32:24.515: %SNMP-3-RESPONSE\_DELAYED: processing GetNext of ciscoMgmt.810.1.3.1.1 (24012 msecs) \*May 24 01:32:48.528: %SNMP-3-RESPONSE\_DELAYED: processing GetNext of ciscoMgmt.810.1.3.1.1 (24012 msecs) \*May 24 01:33:12.537: %SNMP-3-RESPONSE\_DELAYED: processing GetNext of ciscoMgmt.810.1.3.1.1 (24008 msecs)

#### Para solucionar problemas:

Verifique a configuração do SNMP no dispositivo. Para o SNMPv2, ele precisa ter a seguinte aparência:

snmp-server community TAC1 RO

snmp-server community TAC2 RO --> If multiple communities are added to device. Para SNMPv3:

snmp-server view TESTV3 iso include

#snmp-server group TestGroupV3 v3 auth read TESTV3

#snmp-server user cisco TestGroupV3 v3 auth md5 ciscorules priv des56 cisco123 Entre no modo de configuração do dispositivo e adicione uma exibição à configuração SNMP para alterá-la.

Para SNMPv2:

snmp-server community TAC1 RO view cutdown RO

snmp-server community TAC2 RO view cutdown RO Algumas linhas do modo de configuração:

snmp-server view cutdown iso included

snmp-server view cutdown ciscoMgmt.810 excluded -->>> The Idea is to exclude the OID causes the issue, however, please read out what is the function of the OID that that is excluded. Para SNMPv3:

#snmp-server view TESTV3 internet included

#snmp-server view TESTV3 ciscoMgmt.810 excluded

#snmp-server group TestGroupV3 v3 priv write TESTV3 2. Mensagem de Erro "Alta Utilização de CPU devido ao Cache Flash SNMP".

#show processes cpu sorted

CPU utilization for five seconds: 99%/0%; one minute: 22%; five minutes: 18%

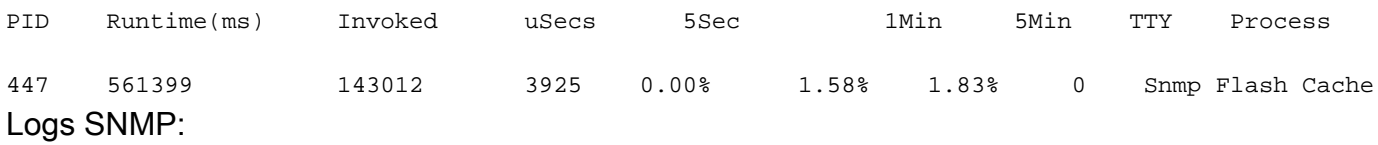

 %SYS-2-SIGPENDING: vários sinais são enviados a um processo 91 -Process= "Snmp Flash Cache", ipl= 0, pid= 91.

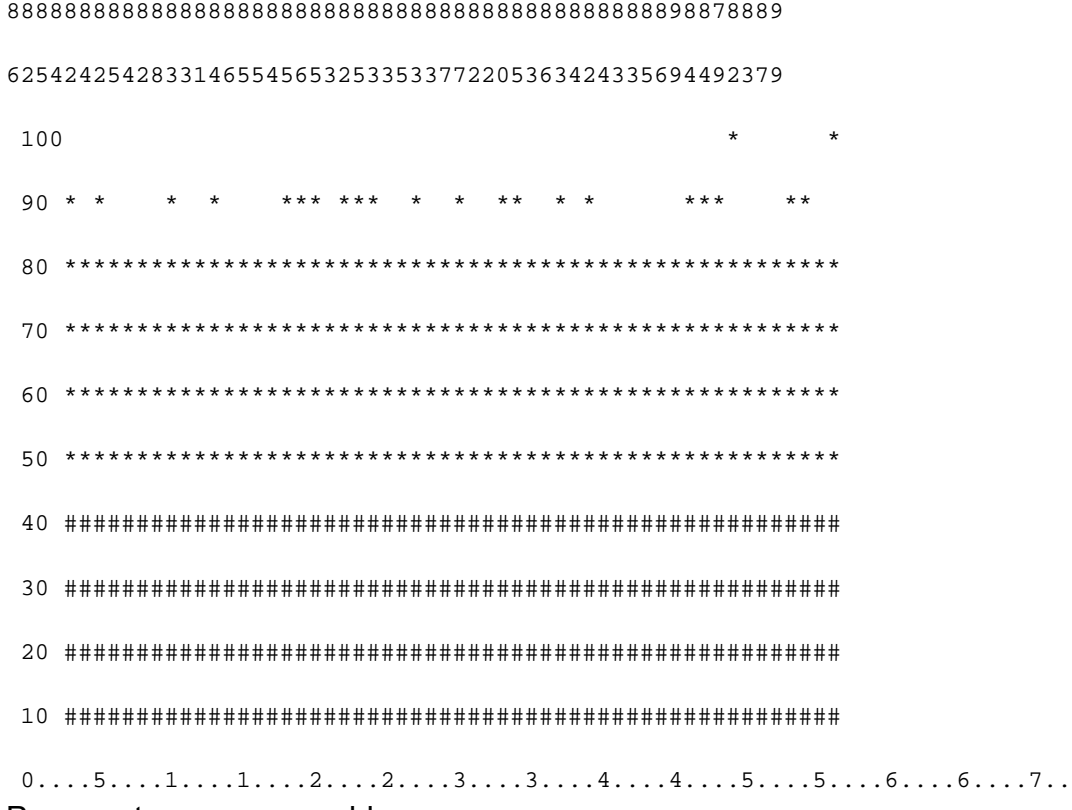

Para contornar esse problema:

O processo de coleta de dados MIB Flash é desativado por padrão. Se estiver habilitado com o uso do comando snmp mib flash cache (possivelmente após um recarregamento), pode causar uma alta utilização da CPU em alguns casos.

Em vez disso, use o comando #no snmp mib flash cache no modo de configuração.

Ou instale este script EEM:

```
event manager applet SNMP authorization bypass
event syslog pattern "SYS-5-RESTART"
action 11 cli command "enable"
action 12 cli command "conf t"
action 13 cli command "no snmp mib flash cache"
action 14 cli command "end"
```
3. Mensagem de Erro: "%SNMP-3-INPUT\_QFULL\_ERR:Pacote ignorado devido à fila de entrada cheia"

Um motivo possível para um erro de fila cheia pode ser a pesquisa pesada no dispositivo ou um OID específico que causa o problema. Para atenuar isso, primeiro, verifique se o dispositivo está muito sondado.

Para fazer isso, execute este comando:

B02#show snmp stats oid

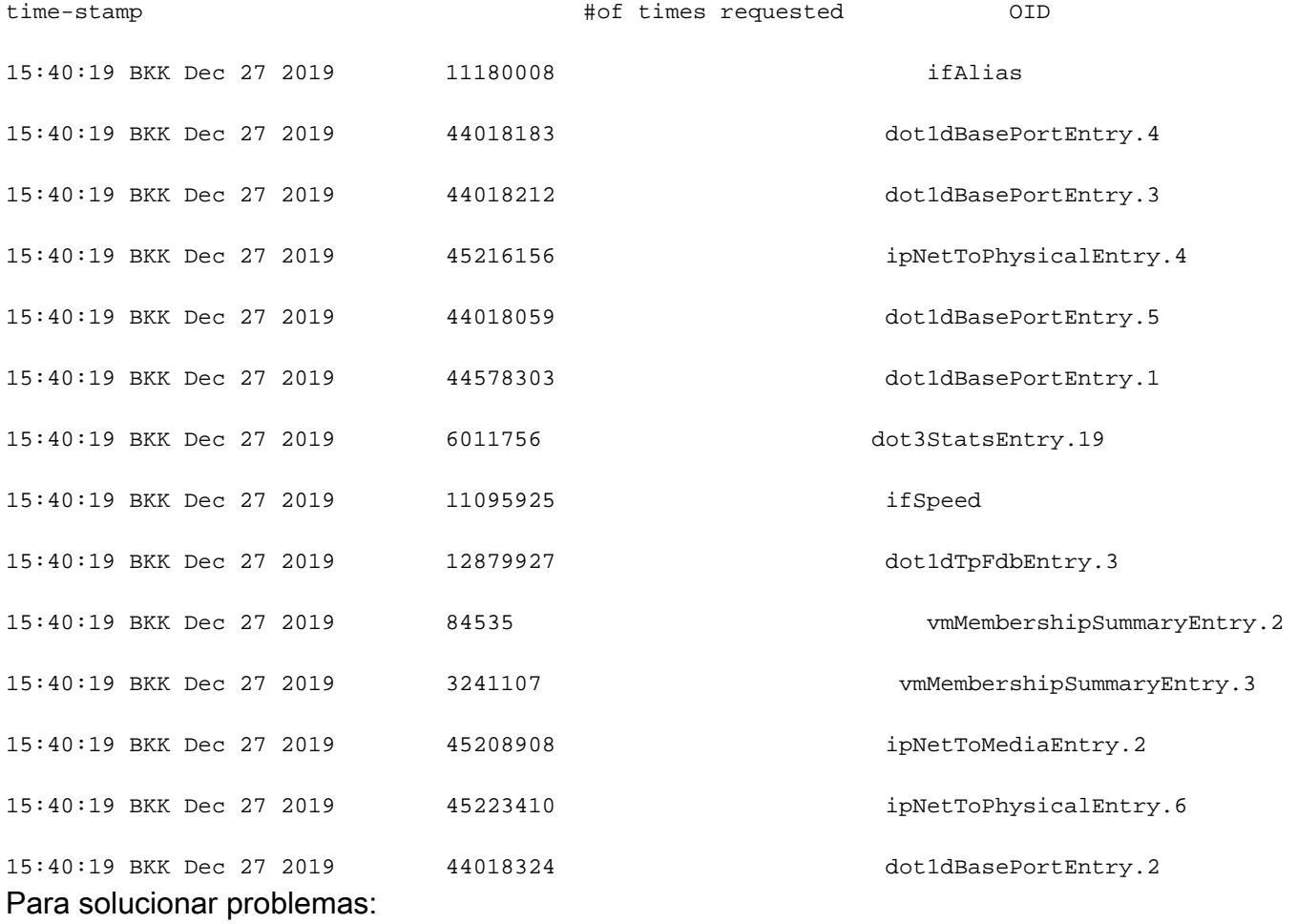

Você precisa alterar as configurações no NMS e reduzir os intervalos de sondagem para o dispositivo. Quando o intervalo de polling for reduzido, o erro de fila cheia deverá ser atenuado. Caso contrário, será necessário verificar o OID que causa o problema. Para localizar o OID que causa o problema e fazer a identificação e solução de problemas no mesmo, consulte a Mensagem de Erro 1 mencionada anteriormente.

4. Mensagem de Erro: "Alta utilização da CPU devido ao SNMP ENGINE".

Identifique o problema:

O roteador sofre uma alta utilização de CPU no momento em que é interrogado por um cliente, e isso pode ser verificado com o comando #show process cpu <sorted> no momento da alta utilização de CPU. Você pode ver que o processo do mecanismo SNMP utiliza todos os recursos da CPU:

#show processes cpu sorted CPU utilization for five seconds: 99%/0%; one minute: 22%; five minutes: 18% PID Runtime(ms) Invoked uSecs 5Sec 1Min 5Min TTY Process

189 1535478456 697105815 2202 88.15% 13.40% 8.74% 0 SNMP ENGINE O OID problemático faz com que a CPU alta seja mais lenta que as outras, o que também pode causar algum tempo limite quando o cliente solicita esse OID. A maioria dos métodos tenta encontrar o OID que fornece uma resposta mais lenta. Isso ocorre porque eles são os mais propensos a causar a alta utilização da CPU. Depois que o OID for identificado, você poderá bloqueá-lo para reduzir os erros.

Observação: se nenhum dos métodos listados aqui ajudar a identificar um OID que causa o problema, abra um caso no TAC.

Método 1. Use o comando show snmp stats oid.

O comando show snmp stats oid exibe o último OID que foi interrogado. Ele exibe o carimbo de data e hora na ordem, o objetivo é identificar o OID que respondeu lentamente. Esse comando também é útil se você quiser encontrar quais MIBs são interrogados com mais frequência pelo cliente.

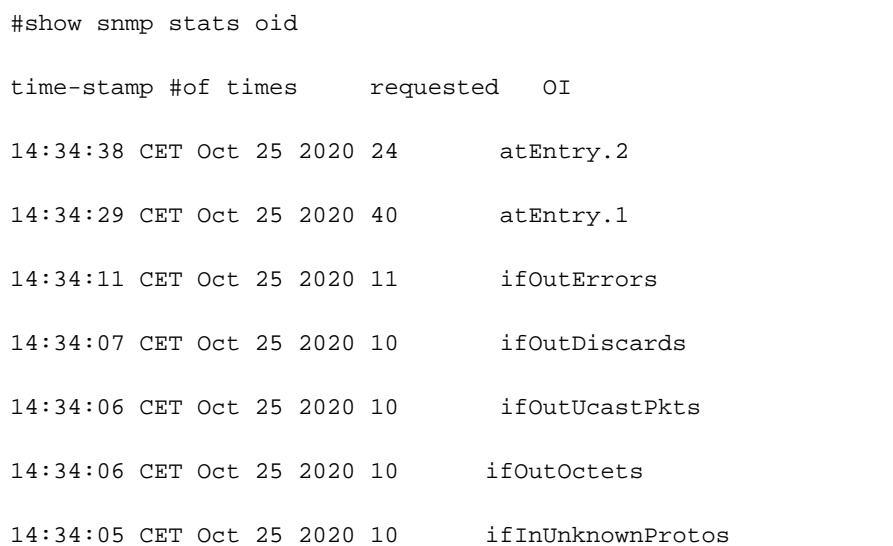

Você pode ver que Entry.1 levou 18 segundos para ser computado, isso sugere que a CPU estava ocupada para computar esses dados.

Método 2. Observe o cliente SNMP.

Para encontrar o OID responsável pelo alto uso da CPU no dispositivo, você pode iniciar um snmpwalk para um dispositivo de um servidor NMS e observe a saída. Os OIDs que respondem mais lentamente que os outros OIDs podem ser os responsáveis pela alta utilização da CPU.

Para solucionar problemas:

Verifique a configuração do SNMP no dispositivo. Para o SNMPv2, ele precisa ter a seguinte aparência:

snmp-server community TAC1 RO snmp-server community TAC2 RO --> If multiple communities are added to snmp. • Para SNMPv3

snmp-server view TESTV3 iso include

#snmp-server group TestGroupV3 v3 auth read TESTV3

#snmp-server user cisco TestGroupV3 v3 auth md5 ciscorules priv des56 cisco123 Entre no modo de configuração do dispositivo e adicione uma exibição à configuração SNMP para alterá-la.

• Para SNMPv2

snmp-server community TAC1 RO view cutdown RO

snmp-server community TAC2 RO view cutdown RO Adicione estas linhas no modo de configuração:

snmp-server view cutdown iso included

snmp-server view cutdown OID \_causes\_the issue\_is \_to\_excluded excluded -->>> The Idea is to exclude the OID causes the issue, however, please read out what is the function of the OID that we are about to exclude.

#### Informações Relacionadas

- [SNMP](/content/en/us/td/docs/optical/15000r/dwdm/configuration/guide/b_snmp.html)
- [Suporte técnico e downloads da Cisco](https://www.cisco.com/c/pt_br/support/index.html)

#### Sobre esta tradução

A Cisco traduziu este documento com a ajuda de tecnologias de tradução automática e humana para oferecer conteúdo de suporte aos seus usuários no seu próprio idioma, independentemente da localização.

Observe que mesmo a melhor tradução automática não será tão precisa quanto as realizadas por um tradutor profissional.

A Cisco Systems, Inc. não se responsabiliza pela precisão destas traduções e recomenda que o documento original em inglês (link fornecido) seja sempre consultado.